# **SQL**

CSE 190 M (Web Programming) Spring 2007 University of Washington

Reading: Sebesta Ch. 14 sections 14.1 - 14.2, 14.4, 14.6 References: <u>SQL syntax reference</u>, w3schools tutorial

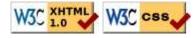

#### **Relational databases**

- relational database: A method of structuring data as tables associated to each other by shared attributes.
- a table row corresponds to a record (tuple); a column corresponds to an attribute (field) of the record
- relational databases typically use Structured Query Language (SQL) to define, manage, and search data

### Why databases?

- powerful: can search it quickly, filter data, combine data from multiple sources
- big: scale well up to very large data sizes
- safe: built-in mechanisms for failure recovery (transactions)
- multi-user: concurrency features let many users view/edit data at same time
- abstract: provides layer of abstraction between stored data and app(s)
  - many database programs understand the same SQL commands

#### **Database software**

- Oracle database
- Microsoft SQL Server (powerful) and Microsoft Access (simple)
- IBM DB2
- PostgreSQL (powerful/complex free open-source database system)
- MySQL (simple free open-source database system)
  - many "LAMP" servers run Linux, Apache, MySQL, and PHP
  - Wikipedia is run on PHP and MySQL
  - we will use MySQL in this course

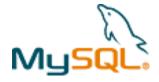

## **Database design**

- database design: the act of deciding the schema for a database
- database schema: a description of what tables a database should have, what columns each table should contain, which columns' values must be unique, etc.
- some database design principles:
  - keep it simple, stupid
  - eliminate redundancy, especially redundancy of lengthy data (strings)

## First database design

#### StudentGrade

| SID | name     | email            | CID    | grade      |
|-----|----------|------------------|--------|------------|
| 142 | Bart     | bart@fox.com     | CPS116 | B-         |
| 142 | Bart     | bart@fox.com     | CPS114 | В          |
| 123 | Milhouse | milhouse@fox.com | CPS116 | B+         |
| 857 | Lisa     | lisa@fox.com     | CPS116 | <b>A</b> + |
| 857 | Lisa     | lisa@fox.com     | CPS130 | <b>A</b> + |
| 456 | Ralph    | ralph@fox.com    | CPS114 | С          |
|     | • • •    | • • •            |        |            |

- what's good and bad about this design?
- uses only one table, but contains redundancy

## Second database design

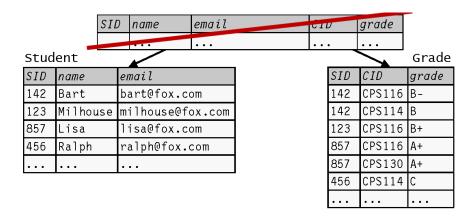

- splitting data into two tables (linked by Student ID) avoids redundancy
- this is also called normalizing the database
- normalized tables are often linked by unique integer IDs

# **Structured Query Language (SQL)**

```
SELECT name FROM Student WHERE SID = 456;
INSERT INTO Grade VALUES ('123', 'CPS130', 'C+');
```

- a language for searching and updating a database
- a standard syntax that is used by all database software (with minor incompatibilities)
- a declarative language: describes what data you are seeking, not exactly how to find it

## The SQL SELECT statement

```
SELECT column(s) FROM table;

SELECT SID, CID FROM Grade;

SID CID

142 CPS116

142 CPS114

123 CPS116

857 CPS116

857 CPS130

456 CPS114
```

- the SELECT statement searches a database and returns a set of results
  - the column name(s) written after SELECT filter which parts of the rows are returned
  - table and column names are case-sensitive
  - \* keeps all columns

# Issuing SQL commands directly in MySQL

- other commands:
  - SHOW TABLES;
  - SHOW DATABASES;

## The DISTINCT modifier

SELECT DISTINCT column(s) FROM table;

SELECT SID FROM Grade;

| Grade; |
|--------|
|        |
|        |
|        |
|        |
|        |
|        |
|        |
|        |

• eliminates duplicates from the result set

#### The WHERE clause

```
SELECT column(s) FROM table WHERE condition(s);

SELECT CID, grade FROM Grade WHERE SID = 142;

CID grade

CPS116 B-

CPS114 B
```

- WHERE clause filters out rows based on their columns' data values
- in large databases, it's critical to use a WHERE clause to reduce the result set size
- suggestion: when trying to write a query, think of the FROM part first, then the WHERE part, and lastly the SELECT part

#### More about the WHERE clause

```
WHERE column operator value(s)

SELECT * FROM Grade WHERE grade <> 'A+';

SID CID grade

142 CPS116 B-

142 CPS114 B

123 CPS116 B+

456 CPS114 C
```

- the WHERE portion of a SELECT statement can use the following operators:
  - =, >, >=, <, <=
  - <> : not equal
  - BETWEEN min AND max
  - LIKE pattern
  - IN (value, value, ..., value)

# Multiple WHERE clauses: AND, OR

```
SELECT * FROM Grade WHERE grade <> 'A+' AND SID <= 142;

SID CID grade

142 CPS116 B-

142 CPS114 B

456 CPS114 C
```

multiple WHERE conditions can be combined using AND and OR

# Approximate matches: LIKE

```
WHERE column LIKE pattern

SELECT * FROM Grade WHERE grade LIKE 'B%';

SID CID grade

142 CPS116 B-

142 CPS114 B

123 CPS116 B+
```

- LIKE 'text%' searches for text that starts with a given prefix
- LIKE '%text' searches for text that ends with a given suffix
- LIKE '%text%' searches for text that contains a given substring

# Sorting: ORDER BY

```
ORDER BY column(s)

SELECT * FROM Grade WHERE grade LIKE 'B%' ORDER BY CID;

SID CID grade

142 CPS114 B

142 CPS116 B-

123 CPS116 B+
```

- sorts the result set by a given column
- can write ASC or DESC to sort in ascending (default) or descending order:

```
SELECT * FROM Grade ORDER BY CID DESC;
```

• can specify multiple orderings in decreasing order of significance:

```
SELECT * FROM Grade ORDER BY CID DESC, SID;
```

# Connecting to MySQL in PHP: mysql\_connect

```
$db = mysql_connect("host", "username", "password");
mysql_select_db("database name");

# connect to Simpsons database on local computer
$db = mysql_connect("localhost", "stepp", "6uldv8");
mysql_select_db("simpsons");
```

- mysql\_connect opens connection to database on its server
  - any/all of the 3 parameters can be omitted (default: localhost, anonymous)
- mysql\_select\_db sets which database to examine

#### Error-checking: mysql\_error

```
# connect to Simpsons database on local computer
$db = mysql_connect("localhost", "stepp", "6uldv8");
if (!$db) {
    die("A SQL error occurred: " . mysql_error());
}
if (!mysql_select_db("simpsons")) {
    die("A SQL error occurred: " . mysql_error());
}
```

- SQL commands can fail for a variety of reasons
  - database not reachable, wrong username/password, bad query syntax, ...
- for debugging, always test the results of PHP's mysql functions
  - if they are FALSE (NULL), print mysql\_error result to see what failed

#### Reading result data: mysql\_query

```
$db = mysql_connect("host", "username", "password");
mysql_select_db("database name");
$results = mysql_query("SQL query");
while ($row = mysql_fetch_array($results)) {
    do something with $row;
}
```

- mysql\_query sends SQL query to database and returns results
- mysql\_fetch\_array returns one result row as an associative array
  - the column names are its keys, and the record's values are its values

#### PHP MySQL example

```
# connect to Simpsons database on local computer
$db = mysql_connect("localhost", "stepp", "6uldv8");
mysql_select_db("Simpsons");
$results = mysql_query("SELECT * FROM Grade WHERE SID = 142;");

# loop through each of Bart's course grade records
while ($row = mysql_fetch_array($results)) {
    print("Course ID: {$row['cid']}\n");
}
```

## Checking rows returned: mysql\_num\_rows

```
# connect to Simpsons database on local computer
$db = mysql_connect("localhost", "stepp", "6uldv8");
mysql_select_db("Simpsons");
$results = mysql_query("SELECT * FROM Grade WHERE SID = 142;");

# check whether Bart took any courses
if (mysql_num_rows($results) == 0) {
    print("Student 142 did not take any classes.\n");
    ...
}
```

- mysql\_num\_rows returns how many rows are in the results
  - if it returns 0, no data matched the query
  - if it returns 1, a single record (row) matched the query
  - if it returns > 1, many records matched the query

#### Other MySQL PHP functions

- mysql\_num\_fields: returns number of columns per result
- mysql\_list\_dbs: returns a list of databases on this server
- mysql\_list\_tables: returns a list of tables in current database
- mysql\_list\_fields : returns a list of fields in the current data
- complete list

#### IMDb database

| Actor  |           |              | Movie      |                  |        | Cast   |        |                     |
|--------|-----------|--------------|------------|------------------|--------|--------|--------|---------------------|
| id     | fname     | lname gender | id         | name             | year   | aid    | mid    | Role                |
| 433259 | William   | Shatner M    | 112290     | Fight Club       | 1999   | 433259 | 313398 | Capt. James T. Kirk |
| 797926 | Britney   | Spears F     | 209658     | Meet the Parents | 2000   | 433259 | 407323 | Sgt. T.J. Hooker    |
| 831289 | Sigourney | Weaver F     | 210511     | Memento          | 2000   | 797926 | 342189 | Herself             |
|        |           |              |            |                  |        | •      |        |                     |
|        |           |              | latabase r |                  | server | webste | r.cs.  | washington.edu      |

- other tables:
- Director (id, fname, lname)
- Movie\_Director (did, mid)
- Movie\_Genre (mid, genre)

## Practice problem: Movie search

- Write a PHP script that connects to the imdb database on webster and searches for all movies whose
  names match a given prefix, displaying them as an HTML table. Assume that the prefix is a query string
  parameter passed into the script.
- Consider modifying the code so that, if only one movie matches, it will print the IDs of all actors who acted in that movie. (This isn't very useful, but we'll improve it next time.)

#### Combining multiple tables: cross product

```
SELECT column(s) FROM table1, table2, ..., tableN;
SELECT * FROM Student, Grades;
```

- cross product : combines each row of first table with each row of second
- achieved in SQL by specifying multiple tables in FROM clause of SELECT statement
- produces *M* \* *N* rows, where table 1 has *M* rows and table 2 has *N*
- you probably don't want to do this (too much irrelevant data)

#### **Cross product example**

SELECT \* FROM Student, Grades;

| name | SID      | email             | SID | CID    | grade |
|------|----------|-------------------|-----|--------|-------|
| 142  | Bart     | bart@fox.com      | 142 | CPS116 | B-    |
| 142  | Bart     | bart@fox.com      | 142 | CPS114 | В     |
| 142  | Bart     | bart@fox.com      | 123 | CPS116 | B+    |
| 142  | Bart     | bart@fox.com      | 857 | CPS116 | A+    |
| 142  | Bart     | bart@fox.com      | 857 | CPS130 | A+    |
| 142  | Bart     | bart@fox.com      | 456 | CPS114 | C     |
| 123  | Milhouse | milhouse@fox.com  | 142 | CPS116 | B-    |
| 123  | Milhouse | milhouse@fox.com  | 142 | CPS114 | В     |
|      |          | (24 rows returned | ed) |        |       |

- much of the data is meaningless (e.g. Bart mixed with Lisa's courses)
- some columns might repeat (SID)

#### **Joins**

```
SELECT column(s) FROM table1, table2, ..., tableN WHERE condition(s);

SELECT column(s) FROM table1
JOIN table2 ON condition(s)
...
JOIN tableN ON condition(s);

SELECT * FROM Student, Grade WHERE Student.SID = Grade.SID;
```

- join : a relational database operation that combines records from two or more tables if they satisfy certain conditions
- often the rows are linked by key column values

# Join example

SELECT \* FROM Student, Grade WHERE Student.SID = Grade.SID;

| name | SID      | email            | SID | CID    | grade |
|------|----------|------------------|-----|--------|-------|
| 123  | Milhouse | milhouse@fox.com | 123 | CPS116 | B+    |
| 142  | Bart     | bart@fox.com     | 142 | CPS116 | B-    |
| 142  | Bart     | bart@fox.com     | 142 | CPS114 | В     |
| 456  | Ralph    | ralph@fox.com    | 456 | CPS114 | C     |
| 857  | Lisa     | lisa@fox.com     | 857 | CPS116 | A+    |
| 857  | Lisa     | lisa@fox.com     | 857 | CPS130 | A+    |

- table.column disambiguates two columns with the same name
- an equivalent query:

SELECT \* FROM Student JOIN Grade ON Student.SID = Grade.SID;

# Filtering columns during a join

```
SELECT name, Grade.* FROM Student, Grade
WHERE Student.SID = Grade.SID;

name SID CID grade
Milhouse 123 CPS116 B+
Bart 142 CPS116 B-
Bart 142 CPS114 B
Ralph 456 CPS114 C
Lisa 857 CPS116 A+
Lisa 857 CPS130 A+
```

- if a column name only exists in one table, it may be written by itself
- to specify all columns from a table, write table.\*

# Giving names to tables

```
SELECT name, g.*
FROM
        Student s, Grade g
        s.SID = g.SID;
WHERE
 name SID CID grade
Milhouse 123 CPS116 B+
Bart
        142 CPS116 B-
        142 CPS114 B
Bart
        456 CPS114 C
Ralph
Lisa
        857 CPS116 A+
Lisa
        857 CPS130 A+
```

• can give optional names to tables or columns, like a variable name in Java

# **Self-joins**

```
SELECT *
FROM Student s1, Student s2
WHERE s1.SID < s2.SID;

name SID CID grade
Milhouse 123 CPS116 B+
Bart 142 CPS116 B-
Bart 142 CPS114 B
Ralph 456 CPS114 C
```

Lisa 857 CPS116 A+ Lisa 857 CPS130 A+

• can give optional names to tables or columns, like a variable name in Java

# Practice problem: Cast list for a movie

Write a PHP script that, when given a movie, shows the names of all female actors that appeared in it. (To do this, you will need to perform an SQL query with join operations.)